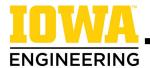

## How to Find and Use Your Degree Audit

Civil Engineering BSE

 Log into MyUI and click on the Degree Audit page under Student Information

2. Your Declared Program of Study is automatically selected. Click **Request Audit.** 

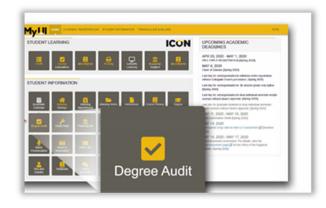

3. After ten seconds, click **Check for Completed Audits.** Then click **View** to open your degree audit in a new tab.

Degree Audit

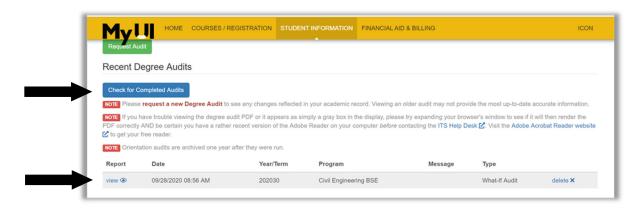

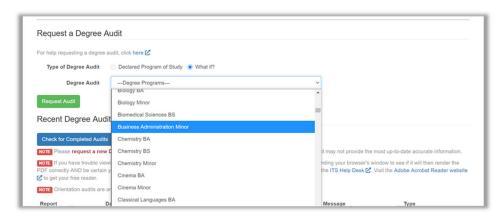

If you are considering a different major or you are interested in pursuing a minor/certificate, you can also request a **What-if Degree Audit** to learn what is required for that program.

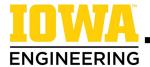

## How to Find and Use Your Degree Audit

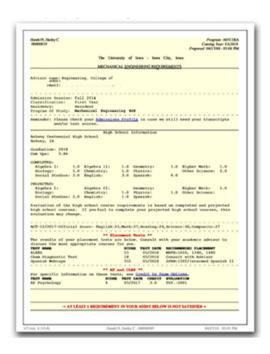

Your degree audit is your **official record of academic requirements.** It tracks which requirements you have already completed and which you still need to complete to graduate.

You should request a **new** degree audit before any advising appointment.

A **red minus sign** indicates that you have not yet completed a requirement.

A **black plus sign** indicates a requirement is met. This may be from current (in progress) or previous coursework.

COLLEGE OF ENGINEERING GENERAL EDUCATION REQUIREMENTS

| R                   | 3 S. H. O       | OF 'BE CREATIVE' ( ; 3.00 hours                                 | COURSES | MUST BE | COMPLETED                             |
|---------------------|-----------------|-----------------------------------------------------------------|---------|---------|---------------------------------------|
| R<br>+ <sub>R</sub> | AT THI<br>NEEDS | DE DIVERSITY AND E UNIVERSITY OF I : 3.00 hours DE APPROVED SUB | OWA     |         |                                       |
|                     | Term C          | Course                                                          | Credits | Grade   | Crse Title                            |
|                     | FA20 C          | CINE:1601                                                       | 3.0     | A       | Intro to Film<br>SCOTT: DRA 110       |
|                     | FA20 I          | TRNX:T061                                                       | 3.0     | A       | Contmp World Issues<br>SCOTT: GLS 100 |
|                     | FA21 A          | APPX:0053                                                       | 3.0     | R       | AP Human Geography<br>AP EXAM: AP 53  |

All of your **General Education** courses are listed together towards the beginning of your degree audit. Note: Only courses and credits that have been **officially** reported to the University of Iowa will appear on the degree audit.

Classes in the **Course Pool** are not currently counting toward your engineering degree. Check with your advisor if you have questions about these courses.